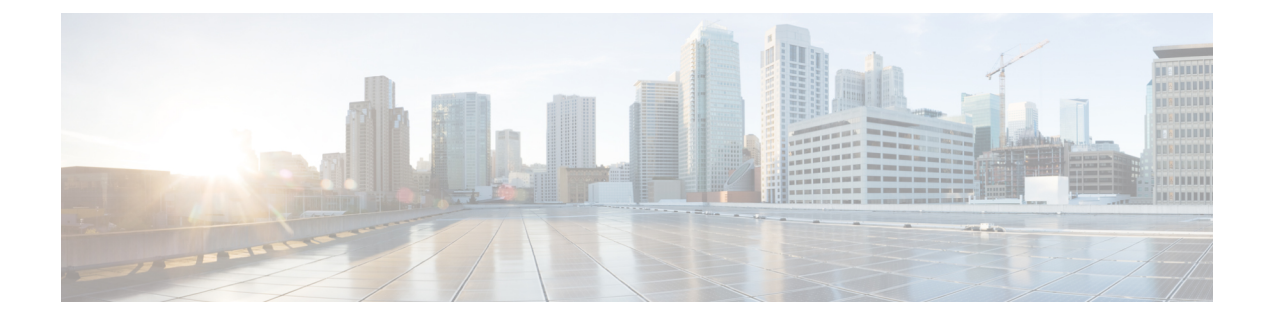

# 보안 인증서 컴플라이언스

다음 주제에서는 보안 인증 표준을 준수하도록 시스템을 구성하는 방법에 대해 설명합니다.

- 보안 인증 컴플라이언스 모드, 1 페이지
- 보안 인증서 컴플라이언스 특성, 2 페이지
- 보안 인증서 컴플라이언스 추천, 3 페이지
- 보안 인증서 컴플라이언스 활성화, 7 페이지

## 보안 인증 컴플라이언스 모드

조직에서는 미국국방부 및 글로벌 인증 기관이 마련한 보안 표준을 준수하는 장비 및 소프트웨어만 사용해야 할 수 있습니다. Firepower에서는 다음 보안 인증 표준에 대한 컴플라이언스를 지원합니다.

- CC(Common Criteria): 국제상호인정협정(Common Criteria Recognition Arrangement)에서 마련한 글로벌 표준으로, 보안 제품의 속성이 정의되어 있음
- UCAPL(Unified Capabilities Approved Products List): 미국국방부 정보시스템 계획국(U.S. Defense Information Systems Agency, DISA)이 마련한 보안 요구 사항을 충족하는 제품의 목록

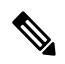

미국 정부에서 UCAPL(Unified Capabilities Approved Products List)의 이름 을 DODIN APL(국방부 정보 네트워크 승인 제품 목록)로 변경했습니다. Secure Firewall Management Center 웹 인터페이스 및 이 문서의 UCAPL에 대한 참조를 DODIN APL에 대한 참조로 해석할 수 있습니다. 참고

• FIPS(Federal Information Processing Standard) 140: 암호화 모듈에 대한 요구 사항 사양

CC 모드 또는 UCAPL 모드에서 보안 인증서 컴플라이언스를 활성화할 수 있습니다. 보안 인증 컴플 라이언스를 활성화한다고 해서 선택한 보안 모드의 모든 요구 사항이 반드시 엄격하게 준수되는 것 은 아닙니다. 강화 절차에 대한 자세한 내용은 엔티티 인증을 통해 제공된 이 제품에 대한 지침을 참 조하십시오.

 $\triangle$ 

이 설정을 활성화한 후에는 비활성화할 수 없습니다. 어플라이언스를 CC 또는 UCAPL 모드에서 해 제해야 한다면, 이미지로 다시 설치해야 합니다. 주의

### 보안 인증서 컴플라이언스 특성

다음 표에서는 CC 또는 UCAPL 모드를 활성화하는 경우 동작 변경에 대해 설명합니다. (로그인 계정 에 대한 제한은 웹 인터페이스 액세스가 아닌 명령줄 액세스를 의미합니다.)

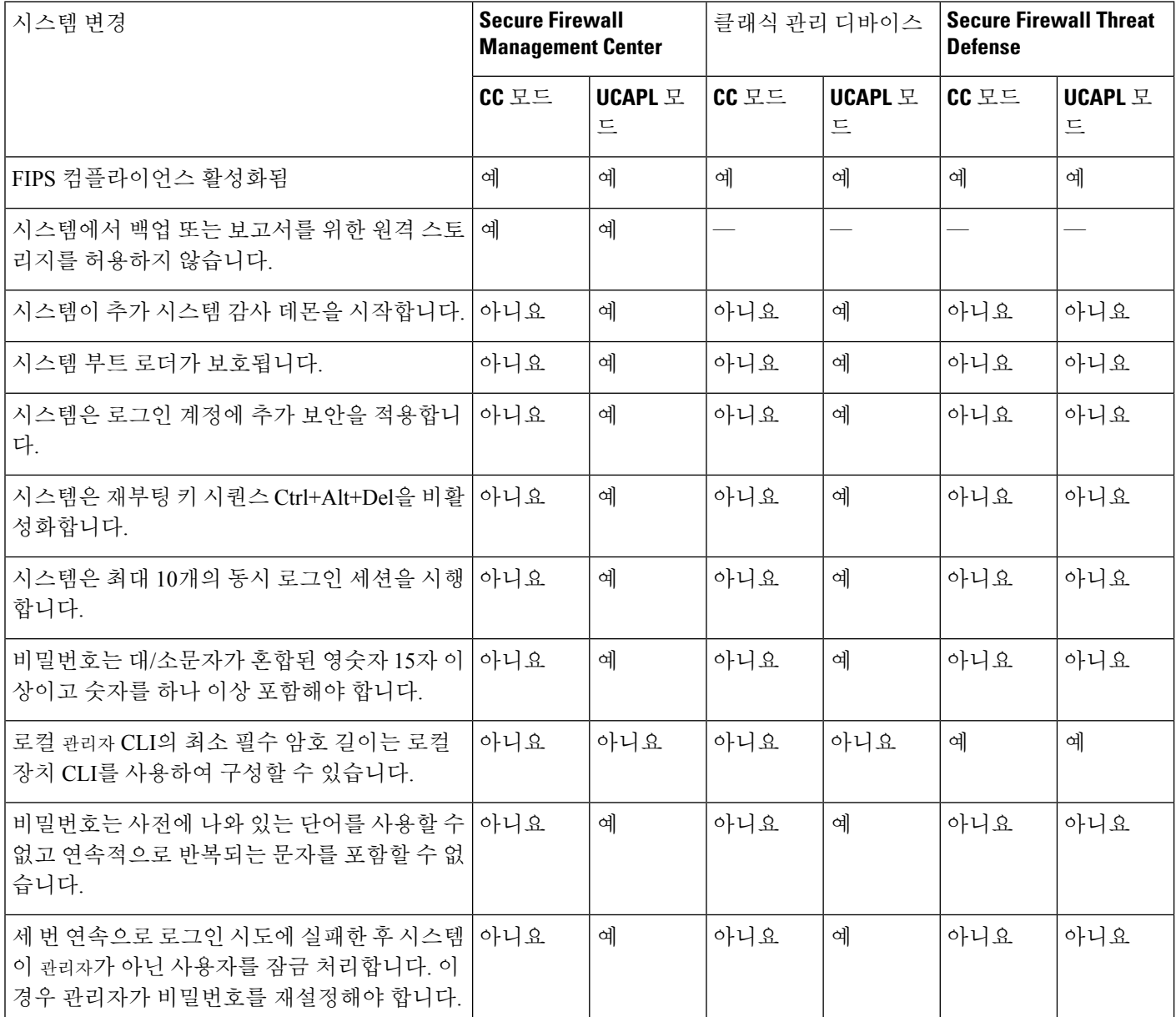

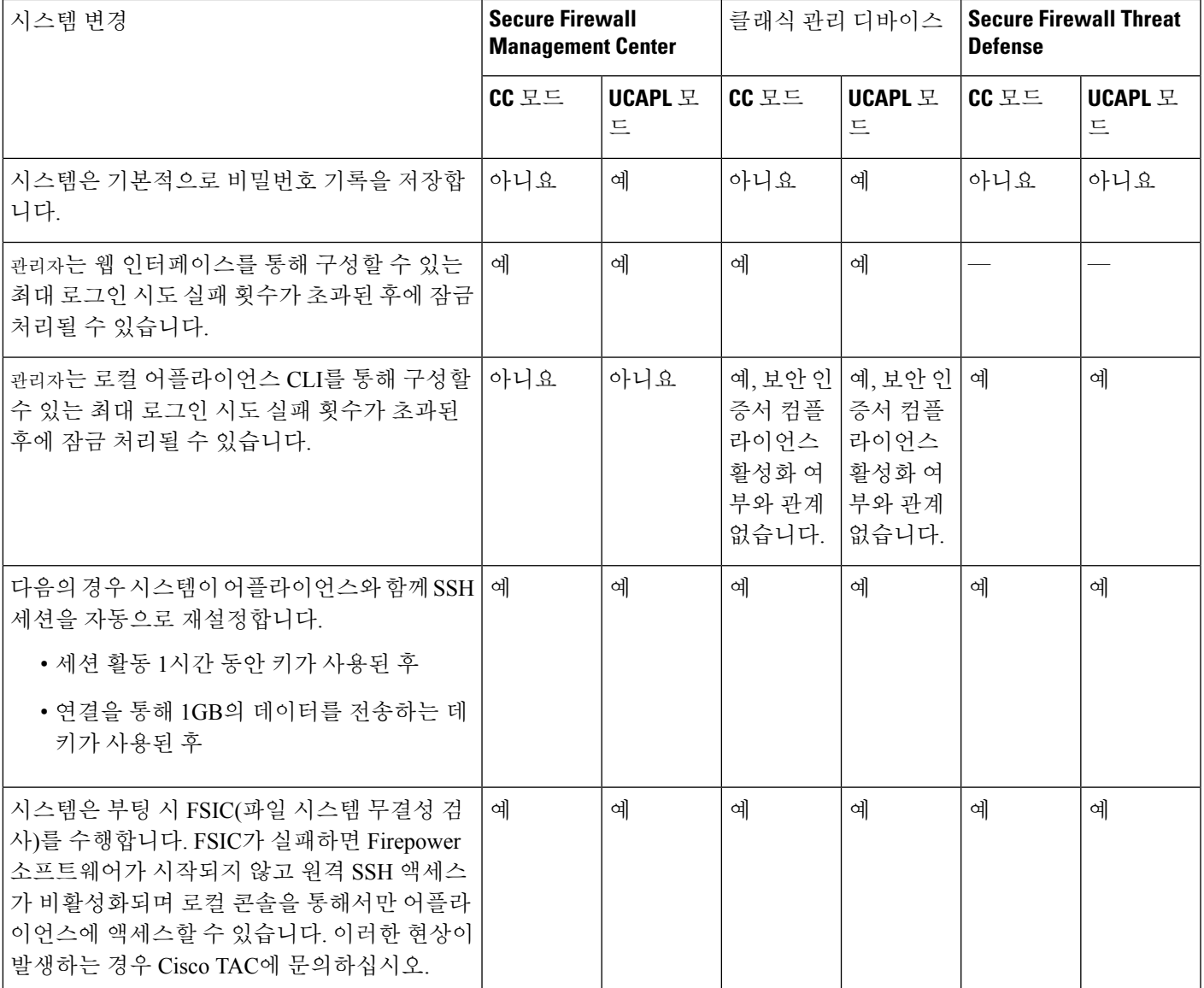

# 보안 인증서 컴플라이언스 추천

보안 인증서 컴플라이언스가 설정된 시스템을 사용하는 경우 다음 모범 사례를 준수하는 것이 좋습 니다.

• 구축에서 보안 인증서 컴플라이언스를 활성화하려면 먼저 Secure Firewall Management Center에 서 보안 인증을 활성화한 다음 모든 매니지드 디바이스에서 동일한 모드로 활성화합니다.

#### $\triangle$

- Secure Firewall Management Center는 둘 다 동일한 보안 인증서 컴플라이언 스 모드에서 작동하지 않는 한 매니지드 디바이스에서 이벤트 데이터를 수 신하지 않습니다. 주의
	- 모든 사용자에 대해 비밀번호 강도 검사를 활성화하고 인증 기관에 요구하는 값으로 최소 비밀 번호 길이를 설정합니다.
	- 고가용성 구성에서 Secure Firewall Management Center를 사용하는 경우 동일한 보안 인증서 컴플 라이언스 모드를 사용하도록 구성합니다.
	- Firepower 4100/9300에서 Secure Firewall Threat Defense가 CC 또는 UCAPL 모드에서 작동하도록 구성하는 경우 CC 모드에서 작동하도록 Firepower 4100/9300도 구성해야 합니다. 자세한 내용은 *Cisco Firepower 4100/9300 FXOS Firepower Chassis Manager* 구성 가이드를 참고하십시오.
	- 다음 기능 중 하나를 사용하도록 시스템을 구성하지 마십시오.
		- 이메일 보고서, 알림 또는 데이터 정리 알림.
		- Nmap 스캔, Cisco IOS Null Route, 속성 값 설정 또는 ISE EPS 재조정
		- 백업 또는 보고서를 위한 원격 스토리지
		- 시스템 데이터베이스에 대한 타사 클라이언트 액세스
		- 이메일(SMTP), SNMP 트랩 또는 시스템 로그를 통해 전송되는 외부 알림 또는 경고
		- 어플라이언스와 서버 사이의 채널을 보호하기 위해 SSL 인증서를 사용하지 않고 HTTP 서 버 또는 시스템 로그 서버로 전송된 감사 로그 메시지
	- CC 모드를 이용하는 구축에서는 LDAP 또는 RADIUS를 사용하여 외부 인증을 활성화하지 마십 시오.
	- CC 모드를 사용하는 구축에서는 CAC를 활성화하지 마십시오.
	- CC 또는 UCAPL 모드를 사용하는 구축에서는 Firepower REST API를 통해 Secure Firewall Management Center 및 매니지드 디바이스에 대한 액세스를 비활성화합니다.
	- UCAPL 모드를 사용하는 구축에서 CAC를 활성화합니다.
	- CC 모드를 사용하는 구축에서는 SSO를 설정하지 마십시오.
	- 디바이스가 모두 동일한 보안 인증서 컴플라이언스 모드를 사용하지 않는 한 고가용성 쌍으로 Secure Firewall Threat Defense 디바이스를 구성하지 마십시오.

시스템은 다음에 대해 CC 또는 UCAPL 모드를 지원하지 않습니다. 참고

- Secure Firewall Threat Defense 클러스터의 디바이스
- Secure Firewall Threat Defense 컨테이너 인스턴스: Firepower 4100/9300
- eStreamer를 사용하여 이벤트 데이터를 외부 클라이언트로 내보내기

### 어플라이언스 강화

시스템을 더욱 강화할 수 있는 기능 관련 정보는 최신 버전 *Cisco Firepower Mangement Center* 강화 가 이드와 *Cisco Secure Firewall Threat Defense* 강화 가이드 및 이 문서의 다음 주제에서 확인할 수 있습 니다.

- [라이선스](management-center-admin-74_chapter7.pdf#nameddest=unique_20)
- [Management](management-center-admin-74_chapter4.pdf#nameddest=unique_30) Center의
- [Management](management-center-admin-74_chapter2.pdf#nameddest=unique_66) Center에 로그인
- [감사](management-center-admin-74_chapter3.pdf#nameddest=unique_90) 로그
- 감사 로그 [인증서](management-center-admin-74_chapter3.pdf#nameddest=unique_94)
- 시간 [동기화](management-center-admin-74_chapter3.pdf#nameddest=unique_11)
- Cisco Secure Firewall [Management](http://www.cisco.com/go/firepower-config) Center 디바이스 구성 가이드의 *Threat Defense*를 위한 *NTP* 시 간 동기화 구성
- [이메일](management-center-admin-74_chapter20.pdf#nameddest=unique_404) 알림 응답 생성
- 침입 [이벤트에](management-center-admin-74_chapter21.pdf#nameddest=unique_405) 대한 이메일 알림 설정
- Cisco Secure Firewall [Management](http://www.cisco.com/go/firepower-config) Center 디바이스 구성 가이드의 *SMTP* 구성
- Cisco Secure Firewall Management Center 디바이스 구성 가이드에서 *Firepower 1000/2100*용 SNMP 정보
- Cisco Secure Firewall [Management](http://www.cisco.com/go/firepower-config) Center 디바이스 구성 가이드의 *SNMP* 구성
- [SNMP](management-center-admin-74_chapter20.pdf#nameddest=unique_406) 알림 응답 생성
- Cisco Secure Firewall [Management](http://www.cisco.com/go/firepower-config) Center 디바이스 구성 가이드의 동적 *DNS* 구성
- [DNS](management-center-admin-74_chapter3.pdf#nameddest=unique_109) 캐시
- 감사 및 [시스템](management-center-admin-74_chapter12.pdf#nameddest=unique_91) 로그
- [액세스](management-center-admin-74_chapter3.pdf#nameddest=unique_86) 목록
- 보안 인증서 컴플라이언스, 1 페이지
- 원격 [스토리지에](management-center-admin-74_chapter3.pdf#nameddest=unique_165) 대한 SSH 설정
- 감사 로그 [인증서](management-center-admin-74_chapter3.pdf#nameddest=unique_94)
- [HTTPS](management-center-admin-74_chapter3.pdf#nameddest=unique_119) 인증서
- 웹 [인터페이스의](management-center-admin-74_chapter4.pdf#nameddest=unique_194) 사용자 역할 맞춤화
- 내부 [사용자](management-center-admin-74_chapter4.pdf#nameddest=unique_9) 추가
- [세션](management-center-admin-74_chapter3.pdf#nameddest=unique_167) 시간 초과
- Cisco Secure Firewall [Management](http://www.cisco.com/go/firepower-config) Center 디바이스 구성 가이드의 시스템 로그 구성 관련 정보
- [Management](management-center-admin-74_chapter16.pdf#nameddest=unique_14) Center 백업 예약
- Cisco Secure Firewall [Management](http://www.cisco.com/go/firepower-config) Center 디바이스 구성 가이드의 사이트 간 *VPNThreat Defense*
- Cisco Secure Firewall [Management](http://www.cisco.com/go/firepower-config) Center 디바이스 구성 가이드의 원격 액세스 *VPN*
- Cisco Secure Firewall [Management](http://www.cisco.com/go/firepower-config) Center 디바이스 구성 가이드의 *FlexConfig* 정책

#### 네트워크 보호

네트워크 보호를 위해 구성 할 수 있는 기능에 대한 자세한 내용은 다음 주제를 참조하십시오.

- 액세스 제어 정책
- Cisco Secure Firewall [Management](http://www.cisco.com/go/firepower-config) Center 디바이스 구성 가이드의 보안 인텔리전스
- Cisco Secure Firewall [Management](http://www.cisco.com/go/firepower-config) Center 디바이스 구성 가이드의 침입 정책 시작하기
- Cisco Secure Firewall [Management](http://www.cisco.com/go/firepower-config) Center 디바이스 구성 가이드의 규칙을 사용하여 침입 정책 조 정
- Cisco Secure Firewall [Management](http://www.cisco.com/go/firepower-config) Center 디바이스 구성 가이드의 맞춤형 침입 규칙
- 침입 규칙 [업데이트](management-center-admin-74_chapter6.pdf#nameddest=unique_280)
- Cisco Secure Firewall [Management](http://www.cisco.com/go/firepower-config) Center 디바이스 구성 가이드의 침입 이벤트 로깅에 대한 글로 벌 제한
- Cisco Secure Firewall [Management](http://www.cisco.com/go/firepower-config) Center 디바이스 구성 가이드의 전송 및 네트워크 레이어 전처 리기
- Cisco Secure Firewall [Management](http://www.cisco.com/go/firepower-config) Center 디바이스 구성 가이드의 특정 위협 탐지
- Cisco Secure Firewall Management Center 디바이스 구성 가이드의 애플리케이션 레이어 프리프로 세서
- 감사 및 [시스템](management-center-admin-74_chapter12.pdf#nameddest=unique_91) 로그
- 침입 [이벤트](management-center-admin-74_chapter33.pdf#nameddest=unique_409)
- [이벤트](management-center-admin-74_chapter28.pdf#nameddest=unique_51) 검색
- [워크플로우](management-center-admin-74_chapter27.pdf#nameddest=unique_410)
- Cisco Secure Firewall [Management](http://www.cisco.com/go/firepower-config) Center 디바이스 구성 가이드의 디바이스 관리
- [로그인](management-center-admin-74_chapter3.pdf#nameddest=unique_132) 배너
- [업데이트](management-center-admin-74_chapter6.pdf#nameddest=unique_33)

# 보안 인증서 컴플라이언스 활성화

이 구성은 Secure Firewall Management Center 또는 매니지드 디바이스에 적용됩니다.

- Secure Firewall Management Center의 경우 이 구성은 시스템 구성에 포함되어 있습니다.
- 매니지드 디바이스의 경우, management center의 이 구성을 플랫폼 설정 정책의 일부로 적용합니 다.

두 경우 모두, 시스템 구성 변경 사항을 저장하거나 공유 플랫폼 설정 정책을 구축할 때까지 구성이 적용되지 않습니다.

#### $\bigwedge$

이 설정을 활성화한 후에는 비활성화할 수 없습니다. 어플라이언스를 CC 또는 UCAPL 모드에서 해 제해야 한다면, 이미지로 다시 설치해야 합니다. 주의

시작하기 전에

- Cisco에서는 모든 어플라이언스에서 보안 인증서 컴플라이언스를 활성화하기 전에 구축에 포함 할 모든 디바이스를 management center에 등록하는 방법을 권장합니다.
- Secure Firewall Threat Defense 디바이스는 평가 라이선스를 사용할 수 없습니다. Smart Software Manager 계정에서 내보내기 제어 기능을 활성화해야 합니다.
- Secure Firewall Threat Defense 디바이스는 라우팅 모드에서 구축해야 합니다.
- 이 작업을 수행하려면 관리자 사용자여야 합니다.

프로시저

- 단계 **1** management center 또는 매니지드 디바이스 중 무엇을 구성하는지에 따라 다음 작업을 수행합니다.
	- management center: 시스템 (  $\bullet$ ) > **Configuration**(구성)을(를) 선택합니다.
	- threat defense디바이스: **Devices(**디바이스**)** > **Platform Settings(**플랫폼설정**)**을(를)선택하고Secure Firewall Threat Defense 정책을 생성하거나 편집합니다.
- 단계 **2 UCAPL/CC Compliance(UCAPL/CC** 규정준수**)**를 클릭합니다.
- UCAPL 또는 CC 컴플라이언스를 활성화하면 어플라이언스가 재부팅됩니다. 시스템 구 성을 저장할 때 management center가 재부팅됩니다. 매니지드 디바이스는 구성 변경 사항 을 구축할 때 재부팅됩니다. 참고
- 단계 **3** 어플라이언스에서 보안 인증서 컴플라이언스를 영구적으로 활성화하려면 다음 두 가지 중에서 선택 할 수 있습니다.
	- Common Criteria 모드에서 보안 인증서 컴플라이언스를 활성화하려면 드롭다운 목록에서 **CC**를 선택합니다.
	- Unified Capabilities Approved Products List 모드에서 보안 인증서 컴플라이언스를 활성화하려면 드롭다운 목록에서 **UCAPL**을 선택합니다.

단계 **4 Save(**저장**)**를 클릭합니다.

다음에 수행할 작업

- 인증 엔티티가 제공한 이 제품의 지침에 설명된 대로 추가 구성 변경을 설정합니다.
- 구성 변경 사항을 구축합니다. Cisco Secure Firewall [Management](http://www.cisco.com/go/firepower-config) Center 디바이스 구성 가이드의 내용을 참고하십시오.

번역에 관하여

Cisco는 일부 지역에서 본 콘텐츠의 현지 언어 번역을 제공할 수 있습니다. 이러한 번역은 정보 제 공의 목적으로만 제공되며, 불일치가 있는 경우 본 콘텐츠의 영어 버전이 우선합니다.